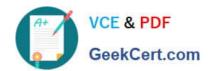

# 9L0-422<sup>Q&As</sup>

OS X Support Essentials 10.10

## Pass Apple 9L0-422 Exam with 100% Guarantee

Free Download Real Questions & Answers PDF and VCE file from:

https://www.geekcert.com/9I0-422.html

100% Passing Guarantee 100% Money Back Assurance

Following Questions and Answers are all new published by Apple
Official Exam Center

- Instant Download After Purchase
- 100% Money Back Guarantee
- 365 Days Free Update
- 800,000+ Satisfied Customers

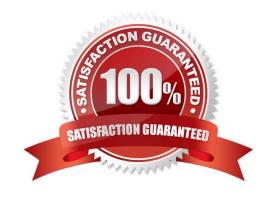

#### https://www.geekcert.com/9I0-422.html 2024 Latest geekcert 9L0-422 PDF and VCE dumps Download

#### **QUESTION 1**

How can you find out which application the Finder will use to open a specific document?

- A. Select the document icon in the Finder, and choose Show Default Application from the File menu.
- B. Control-click the document icon in the Finder, and choose Show Application from the shortcut menu.
- C. Select the document icon in the Finder, choose Get Info from the File menu, and click the disclosure triangle next to "Open with."
- D. Select the document icon in the Finder, choose Show Inspector from the File menu, click Application Bindings in the Inspector window, and scroll to locate the selected application in the pop-up menu.

Correct Answer: C

#### **QUESTION 2**

Which OS X tool can you use to create a strong password?

- A. Security Audit in Directory Utility
- B. Password Audit in Security preferences
- C. Password Assistant in Users and Groups preferences
- D. Password Checking in Parental Controls preferences

Correct Answer: C

#### **QUESTION 3**

You started up your Mac from its OS X Recovery partition, and you need to repair the hard disk.

Which procedure should you use?

- A. In the OS X Utilities window, click Select Volume, click Continue, select the hard disk, and click Verify and Repair.
- B. Quit the Recovery app, then open Disk Utility from the /Applications/Utilities/ folder on the OS X Recovery partition, select the hard disk, and click Repair Disk.
- C. Select Disk Utility in the OS X Utilities window, click Continue, select the hard disk, and click Repair Disk.
- D. Quit the Recovery app, open Disk Utility from the /Applications/Utilities/ folder on the Macintosh HD partition, select the hard disk, and click Repair Disk.

Correct Answer: C

### https://www.geekcert.com/9I0-422.html

2024 Latest geekcert 9L0-422 PDF and VCE dumps Download

#### **QUESTION 4**

In the Finder, which statement is true of file and folder permissions?

- A. A user with Write-only permissions for a folder can delete any file in that folder.
- B. A user with Write-only permissions for a folder can rename any file in that folder.
- C. A user with Read-only permissions for a folder can\\'t view any files in that folder.
- D. A user with Read-only permissions for a folder can\\'t rename any files in that folder.

Correct Answer: D

#### **QUESTION 5**

On a Mac, where can user preferences for sandboxed apps be stored?

- A. ~/Library/Containers/
- B. ~/Library/Preferences/
- C. /Library/Preferences/
- D. /Library/Documents/

Correct Answer: B

9L0-422 PDF Dumps

9L0-422 Study Guide

9L0-422 Exam Questions